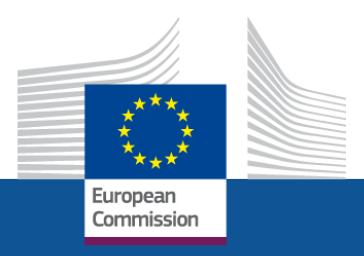

# **AGORA (AGM)**

**Rareş Bularca, European Commission EMPL B1**

Employment, **Social Affairs** and Inclusion

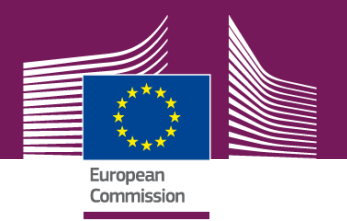

## **I. About AGM**

*- An electronic platform for managing the meetings with experts (invitation, registration, reimbursement)*

*- Test-phase (pilot) of application*

- *- Paperless*
- Full electronic workflow (secured access via ECAS) guided by notifications
- Tight deadlines (limited "window of opportunity" 30days)

*- System to be implemented progressively starting with 2016 (tbc)*

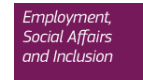

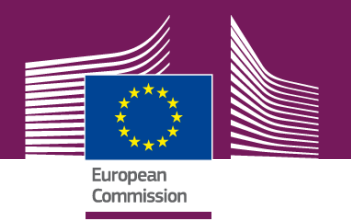

## **II. How it's made ? - Users & Roles**

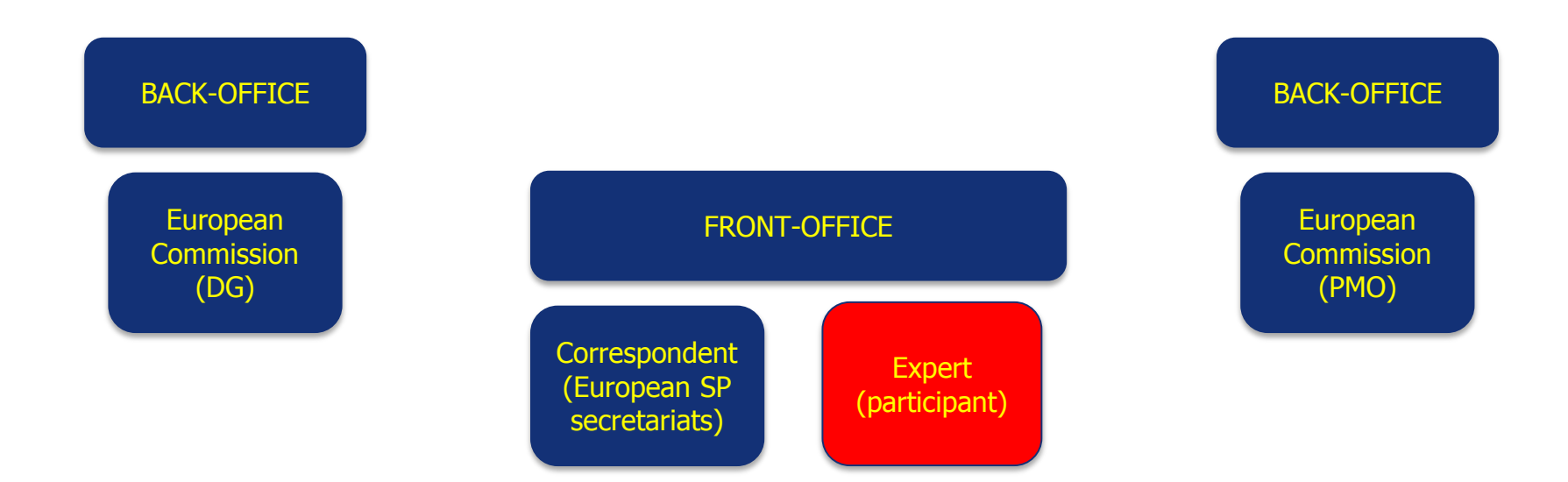

For all users an ECAS account is mandatory !

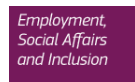

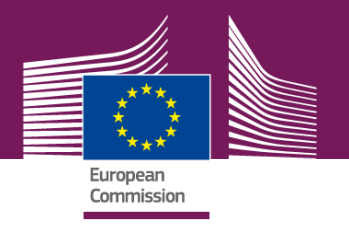

## **III. How it's made? Workflow & tasks**

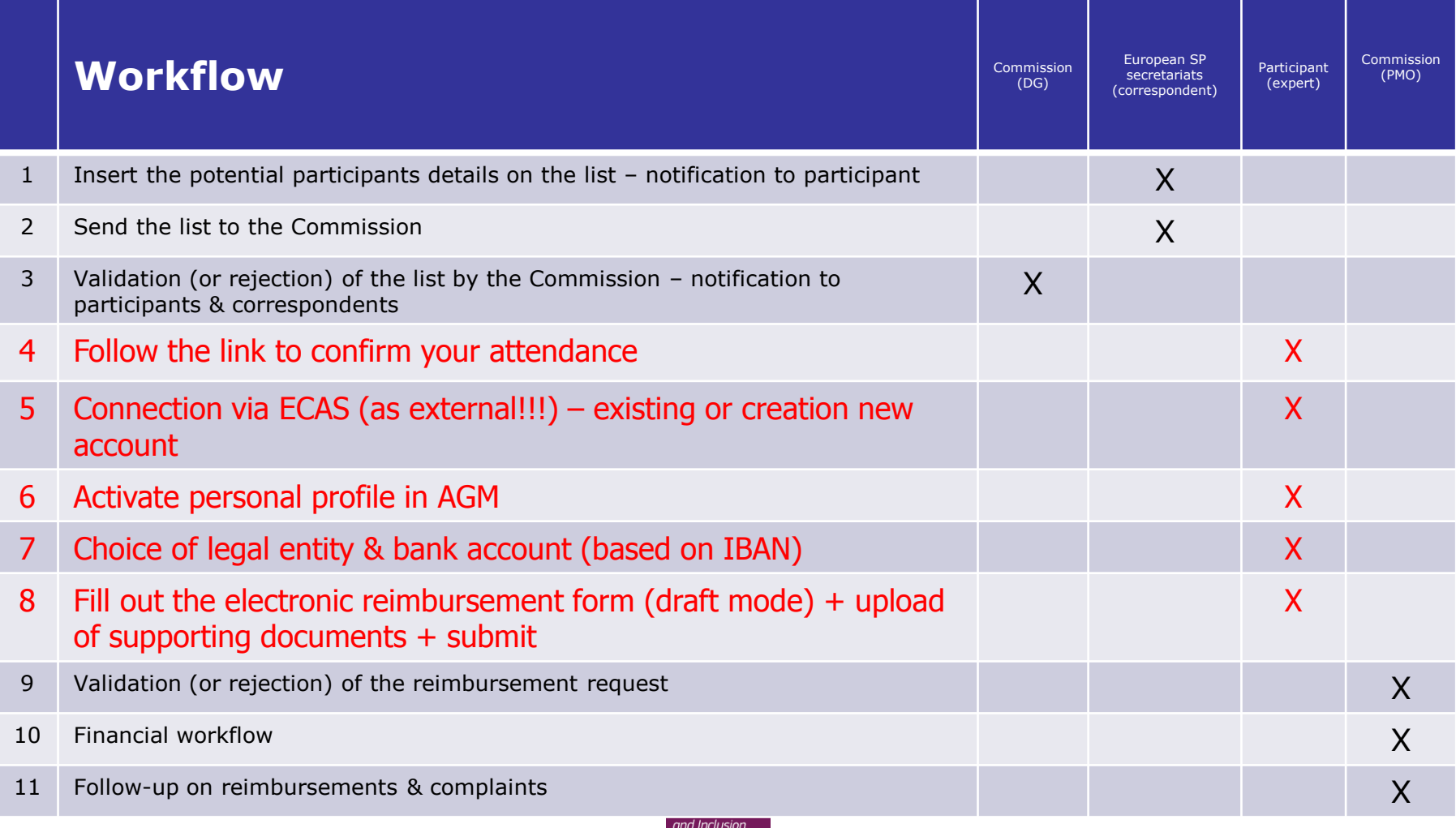

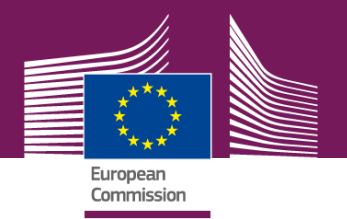

## **No Notification = No Action**

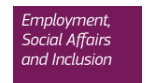

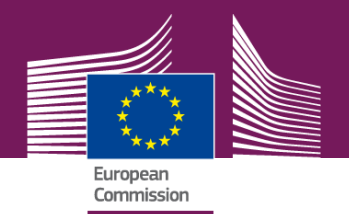

#### **1.You are a possible participant –** no mandatory action required

**From:** AGM notification [mailto:automated-notifications@nomail.ec.europa.eu] **Sent:** Thursday, September 17, 2015 5:04 PM **To:** BULARCA Rares Aurel (EMPL) **Subject:** [ACC] Participation proposed - Live Performance SDC Meeting 18/09/2015 starting on 18/09/2015

Dear Rares Aurel BULARCA,

You have been added to the list of participants representing **FIA**.

Please click the following link to see the details of:

Live Performance SDC Meeting 18/09/2015 starting on *18/09/2015*.

This message is not an official invitation to the meeting.

Only your correspondent has received the official invitation and added your name on the list. U<br>lis<br>--

--<br>This automatic email has been sent from an unattended mailbox.

Please find here help for AGM.

Login to AGM to see all your notifications.

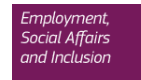

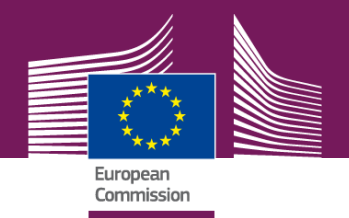

#### **2.Your participation is accepted –** click the link

a) to confirm the attendance

**From:** AGM notification [mailto:automated-notifications@nomail.ec.europa.eu] **Sent:** Thursday, September 17, 2015 5:05 PM **To:** BULARCA Rares Aurel (EMPL) **Subject:** [ACC] Participation validated - Live Performance SDC Meeting 18/09/2015 starting on 18/09/2015

Dear Rares Aurel BULARCA,

The organiser has validated your participation in Live Performance SDC Meeting 18/09/2015 starting on 18/09/2015.

Please click here to enter your bank account details as soon as possible in order to speed up the reimbursement process.

Please remember to bring an identification document to acces s the premises.

This automatic email has been sent from an unattended m ailbox.

Please find here help for AGM.

Login to AGM to see all your notifications.

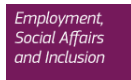

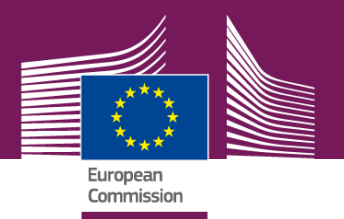

#### b) to confirm/fill out financial & legal entity

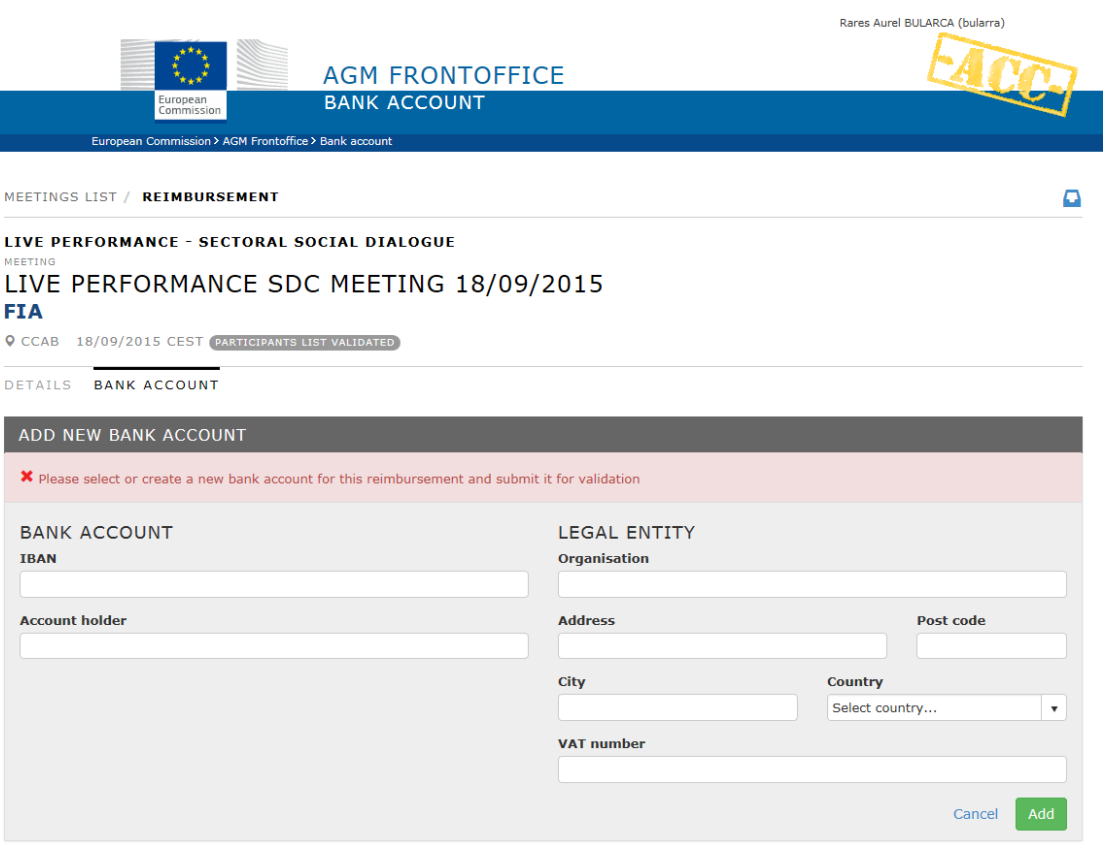

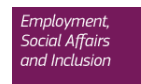

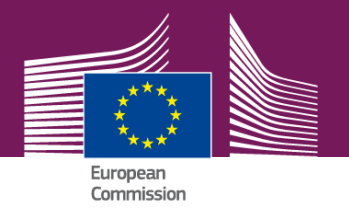

#### c) to draft the reimbursement request

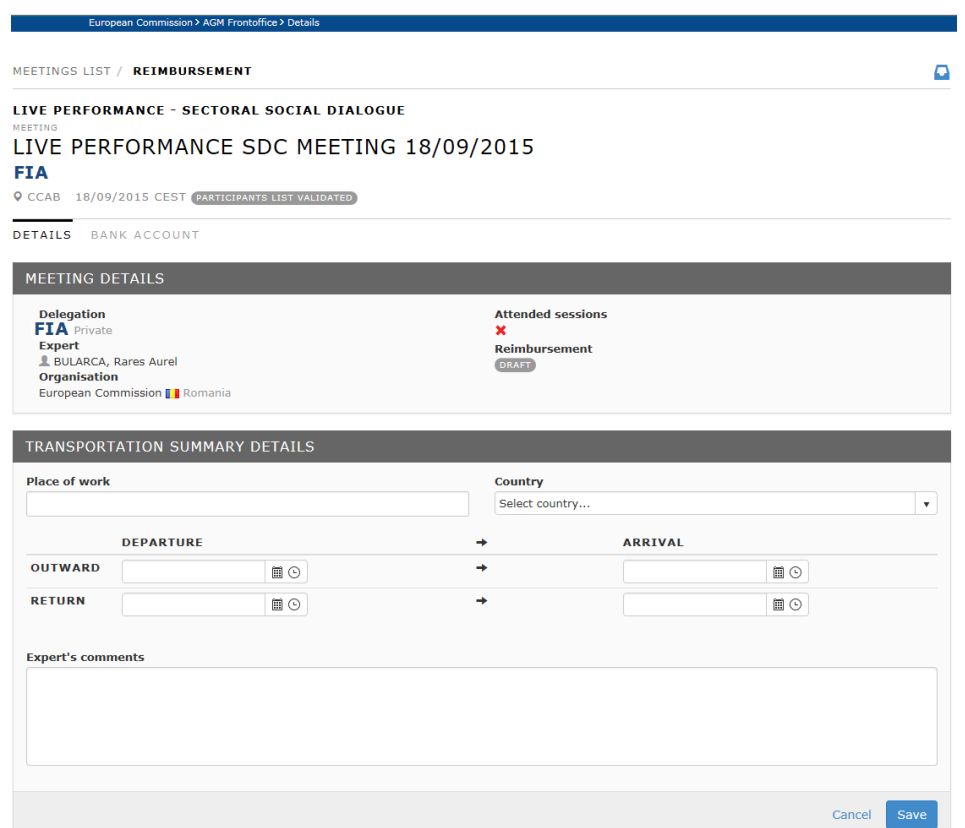

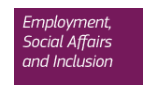

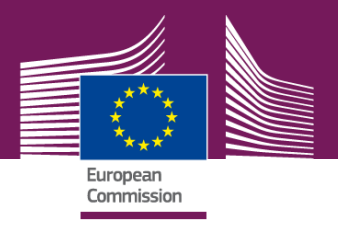

**3.Your participation is confirmed –** submit the draft reimbursement request

#### **4.If your demand is refused/incomplete -** do the necessary ASAP

#### **5. The money transfer is in the pipeline –** spend it wisely !!!

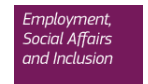

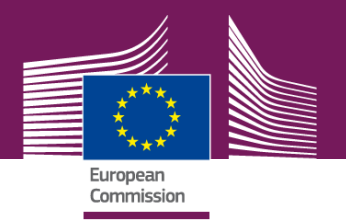

#### **All notifications available in your AGM profile**

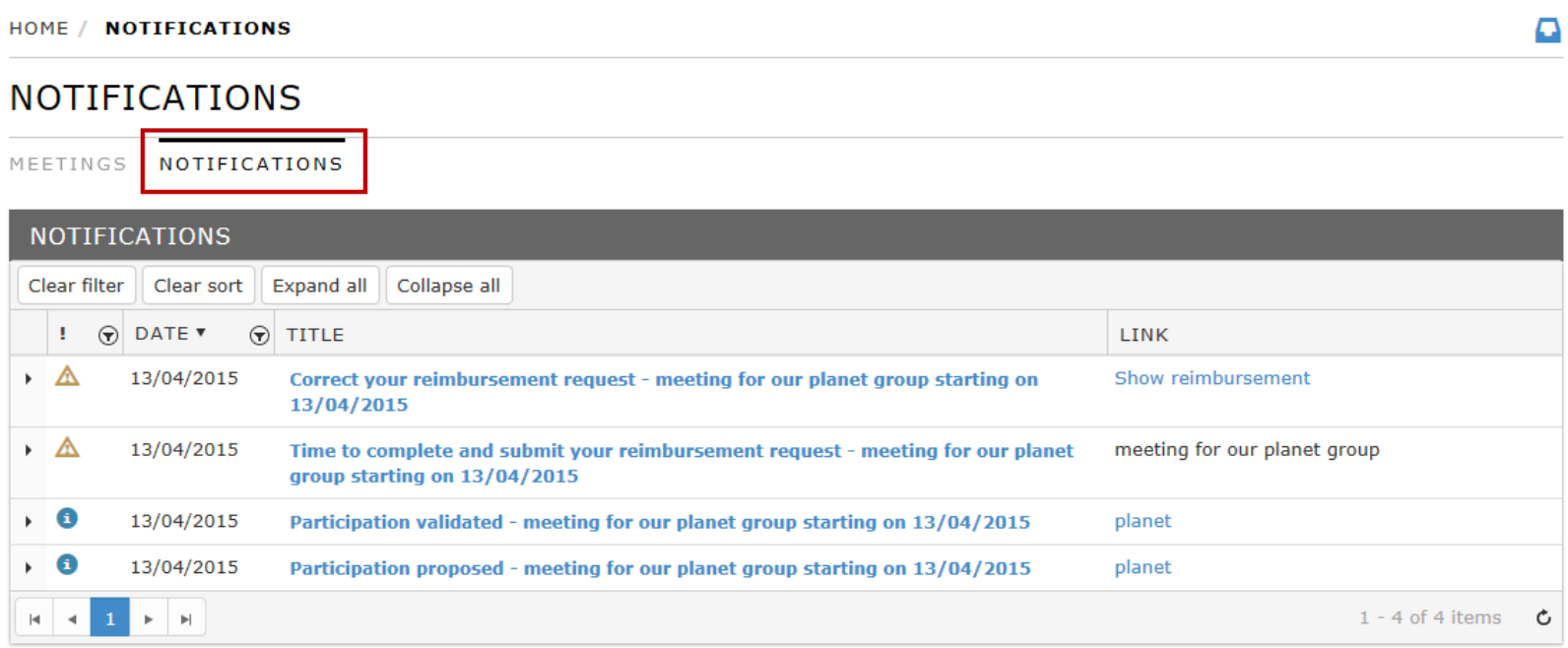

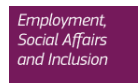

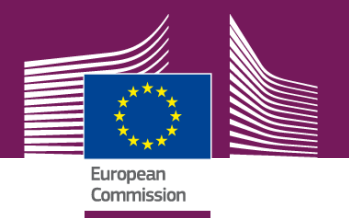

## **V. AGM support**

- ECAS creation<https://webgate.ec.europa.eu/cas>
- AGM portal <http://ec.europa.eu/tools/agm>
- AGM manual *[http://ec.europa.eu/tools/agm/en/system/files/ged/front\\_o](http://ec.europa.eu/tools/agm/en/system/files/ged/front_office_manual_3.pdf) [ffice\\_manual\\_3.pdf](http://ec.europa.eu/tools/agm/en/system/files/ged/front_office_manual_3.pdf)*
- AGM helpdesk [EC-AGM-SUPPORT@ec.europa.eu](mailto:EC-AGM-SUPPORT@ec.europa.eu)

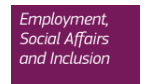